# **What's new in RevMan 5.1**

#### **New features and functions in RevMan 5.1**

÷

÷

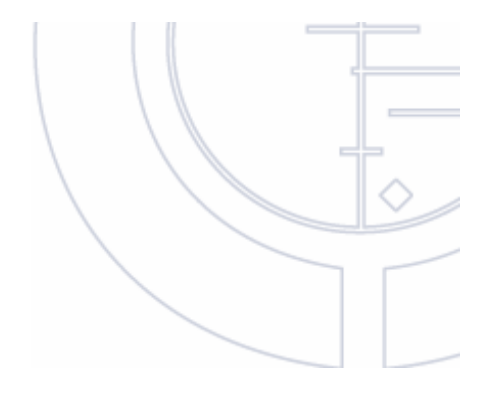

**THE WELCOME WINDOW AND MY REVIEWS FUNCTION**

#### **New Welcome window**

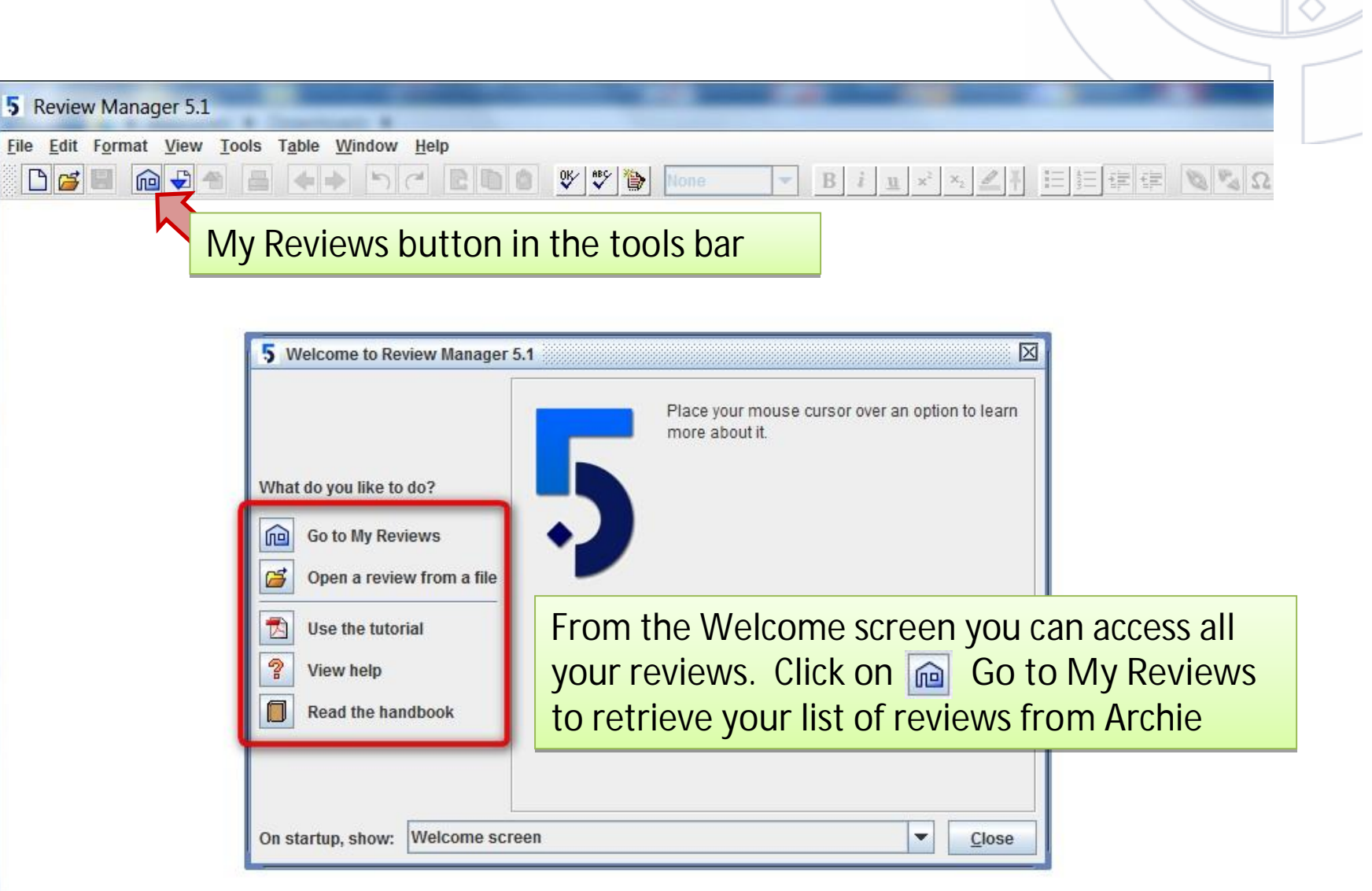

#### **My Reviews window in RevMan 5.1**

![](_page_3_Figure_1.jpeg)

 $\frac{-1}{\Box}$ COCHRANE INFORMATION MANAGEMENT SYSTEM

![](_page_4_Picture_1.jpeg)

![](_page_4_Figure_2.jpeg)

#### **Changes to the Risk of Bias tool**

![](_page_5_Picture_18.jpeg)

#### The old view

#### □ Risk of bias table of

![](_page_5_Picture_19.jpeg)

#### **Changes to the Risk of Bias tool**

![](_page_6_Figure_1.jpeg)

#### **Changes in the Summary of Findings tables**

![](_page_7_Picture_1.jpeg)

### **Improved RevMan Summary of Findings table editor**

![](_page_8_Picture_1.jpeg)

#### **Improved RevMan Summary of Findings table editor**

![](_page_9_Picture_1.jpeg)

### **Improved RevMan Summary of Findings table editor**

![](_page_10_Picture_14.jpeg)

#### **Changes in the Summary of Findings tables**

![](_page_11_Picture_16.jpeg)

THE COCHRANE INFORMATION MANAGEMENT SYSTEM

 $\frac{-1}{\Box}$ COCHRAINE INFORMATION MANAGEMENT SYSTEM

![](_page_12_Figure_1.jpeg)

## **DATA AND ANALYSES**

#### **Filter in the New Study Data Wizard**

![](_page_13_Picture_1.jpeg)

### **Graph labels in Comparison Properties**

![](_page_14_Picture_23.jpeg)

#### **New buttons on data entry screen**

Effect measure and analysis model can be changed from the toolbar

![](_page_15_Figure_2.jpeg)

 $\begin{array}{c} -1 \\ -1 \end{array}$  $\overline{11}$  $\bigcap$  $\bigcap$  $\overline{\Omega}$  $\Box\Box$  $\overline{z}$  $\sum$  $\begin{array}{c}\n\hline\n\hline\n\hline\n\end{array}$  $\frac{1}{2}$ 刀 **MATIC** aaaag<br>Ting **MANA**  $\Omega$  $\frac{1}{2}$  $\frac{1}{\sqrt{2}}$  $\omega$  $\tilde{z}$ **NEILS** 

# New advanced Calculator | | | T

![](_page_16_Picture_8.jpeg)

 $\overline{O}$ CHRANE INFORMATION MANAGEMENT SYSTEM

# **FIGURES**

![](_page_17_Figure_2.jpeg)

#### **Creating a PRISMA flowchart**

![](_page_18_Figure_1.jpeg)

#### **Creating a PRISMA flowchart**

![](_page_19_Figure_1.jpeg)

#### **Creating a PRISMA flowchart**

![](_page_20_Figure_1.jpeg)

 $\begin{array}{c}\n\phantom{-}\overline{-1} \\
\phantom{-}\overline{-1}\n\end{array}$  $\overline{O}$ CHRANE IMPORMATION MARGE **EMENT SYSTEM** 

![](_page_21_Figure_1.jpeg)

# **STUDIES AND REFERENCES**

# Customizing the journals list

![](_page_22_Picture_29.jpeg)

# **Adding journal titles to the customized list**

![](_page_23_Picture_53.jpeg)

![](_page_24_Figure_0.jpeg)

### **Viewing a full citation while hovering the cursor over the Study ID in the References**

![](_page_25_Picture_14.jpeg)

 $\frac{-1}{\Box}$  $\overline{O}$ CHRANE INFORMATION MANAGEMENT SYSTEM

![](_page_26_Figure_1.jpeg)

## **NEW EDITING FUNCTIONS**

#### **Viewing different sections of the review on one**

#### **screen**

![](_page_27_Figure_2.jpeg)

 $-1$ 

#### **Sticky Marker function**

![](_page_28_Picture_1.jpeg)

With Sticky Marker enabled all text you type will be highlighted - even if you move the cursor

![](_page_28_Picture_20.jpeg)

#### **Accepting multiple track changes**

#### **Text of Review**

 $F$   $7$   $7$ 

 $F$ F<sub>2</sub>

**A** 

Meta-analyses may result in type I errors due to systematic errors (bias) or random errors due to repeated significance testing when updating meta-analyses with new trials (Brok 2008; Brok 2009; Thorlund 2009; Wettersley 2008). Bias from trials with low methodological quality, outcome measure bias, publication bias, early stopping for benefit, and small trial bias may result in spurious P values (Brok 2008; Brok 2009; Wetterslev 2008)

In a single trial, continuous outcomes interim analysis increases the risk of type I errors. To avoid type I errors, group sequential monitoring boundaries (Lan 1983) are applied to decide whether a trial could be terminated early because of a sufficiently small P value, that is the cumulative z-curve crosses the monitoring boundaries. Sequential monitoring boundaries can be applied to meta-analysis as well, called trial sequential monitoring boundaries. In trial sequential analysis (TSA) the addition of each trial in a cumulative meta-analysis is regarded as an interim meta-analysis and helps to decide whether additional trials studies are needed

#### To accept multiple track changes within a paragraph just highlighted it and choose **Accept Changes** from the right click menu

#### **Text of Review**

Sequential Analysis software, version 0.8 (TSA 2010).

Meta-analyses may result in type I errors due to systematic errors (bias) or random errors due to repeated significance testing when updating meta-analyses with new trials (Brok 2008; Brok 2009; Thorlund 2009; Wettersley 2008). Bias from trials with low methodological quality, outcome measure bias, publication bias, early stopping for benefit, and small trial bias may result in spurious P values (Brok 2008; Brok 2009; Wetterslev 2008)

In a single trial, continuous outcomes interim analysis increases the risk of type I errors. To avoid type I errors, group sequential monitoring boundaries (Lan 1983) are applied to decide whether a trial could be terminated early because of a sufficiently small P value, that is the cumulative *A*-curve crosses the monitoring boundaries. Sequential monitoring boundaries can be applied to meta-analysis as well, called trial sequential mi  $\otimes$  Accept Changes uential analysis (TSA) the addition of each trial in a cumulative meta-analysis is regarded as an interim meta-analysis and helps to decide w s Reject Changes udies are needed Insert Link... The idea in TSA is that if the cumulative z-curve crosses the boundary, a sufficient level and no further trials are needed. If the z-curve does not cross the boundary then there is insufficient evidence to reach a conclusion. To construct the Ω Insert Symbol... ha boundaries the information size is needed and is calculated as the least number of participants needed in a well-powered single trial (Brok 2008: Po  $\overline{R}$  Cut Wetterslev 2008). We applied TSA since it prevents an increase in the risk of type I error (< 5%) due to potential multiple updating in a cumulative metawith important information in order to estimate the level of **Copy** evidence of the experimental intervention. Additionally, TSA provides us with important i e need for additional trials and the required information size. We Paste applied trial sequential monitoring boundaries according to an information size suggeste trials and a 10% relative risk reduction (RRR). We used Trial

Deactivate Heading

### **Adding links to several references in the text**

![](_page_30_Figure_1.jpeg)

### **Links added to the Validation Report**

 $\begin{array}{c}\n\hline\n\vdots \\
\hline\n\vdots \\
\hline\n\end{array}$ 

 $\overline{O}$ 

CHRANE INFORMATION MANAGEMENT SYSTEM

![](_page_31_Picture_19.jpeg)

### **Chinese symbols in the Insert Symbol feature**

![](_page_32_Picture_6.jpeg)

#### **Dual affiliations**

![](_page_33_Picture_1.jpeg)

#### **Dual affiliations**

 $\frac{-1}{\Box}$ 

COCHRANE INFORMATION MANAGEMENT SYSTEM

 $\sim$ 

-l-

![](_page_34_Picture_29.jpeg)

#### **Dual affiliations**

![](_page_35_Picture_1.jpeg)